# Obdobja za intrastat

Zadnja sprememba 17/12/2024 3:56 pm CET

Navodila velja za ureditev nastavitev za poročanje intrastat. Če smo postali zavezanci za oddajo podatkov intrastat uredimo nastavitve.

Pomembno je, da imamo predhodno odprto **[obdobje](http://help.minimax.si/help/obdobja-za-ddv-osnovne-nastavitve) za DDV.**

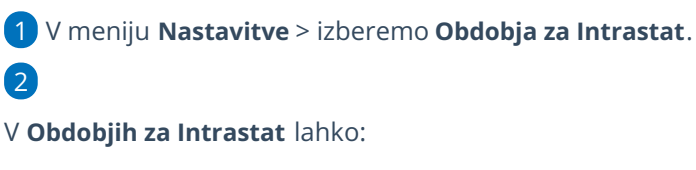

- dodajamo nova obdobja,
- o jih urejamo,
- ali brišemo.

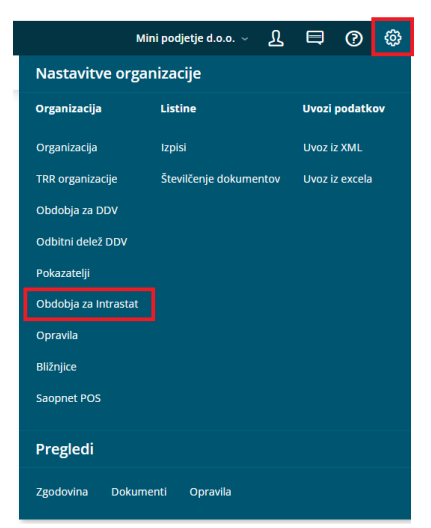

## **Vnos obdobja za Intrastat**

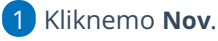

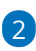

Izberemo **veljavnost obdobja od** in **veljavnost obdobja do**.

- Ta podatka označujeta veljavnost obdobja, ko smo zavezani za oddajo statističnih poročil.
- Če nimamo podatka o koncu obdobja, pustimo polje pri **veljavnost obdobja do** prazno.

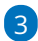

Izberemo nastavitev poročanja za **Prejem**:

- Ni obveznik
- Obveznik pod pragom

#### minimax

- Obveznik
	- Glede na nastavitev bo program prikazal polja za Intrastat na vnosu prejema.

#### 4

Izberemo nastavitev poročanja za **Izdajo**:

- Ni obveznik
- Obveznik pod pragom
- Obveznik
	- Glede na nastavitev bo program prikazal polja za Intrastat na vnosu Izdanega računa.

### 5

**ID pooblaščenca:** Vnesemo identifikacijsko številko pooblaščenca, ki jo program uporabi pri formiranju podatkov za pošiljanje na SURS.

če je polje ID pooblaščenca **prazno** upošteva **identifikacijsko**

**številko organizacije** in doda številko: **000**

- če je polje ID pooblaščenca **vpisano** potem upošteva podatek **ID pooblaščenca** in doda številko: **001**
- 6 Nastavitve shranimo s klikom **Shrani**.